# **::Bones**  Milestone 212 **Руководство пользователя** [www.bones.ch](http://www.bones.ch)

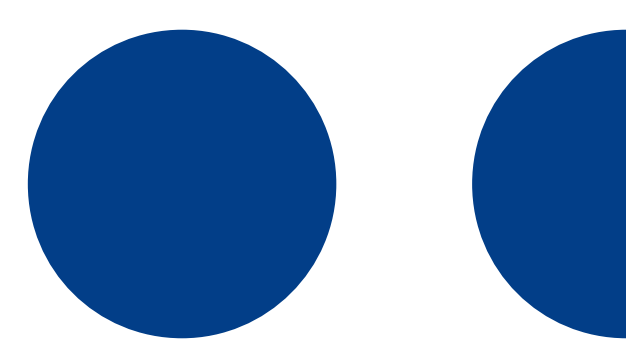

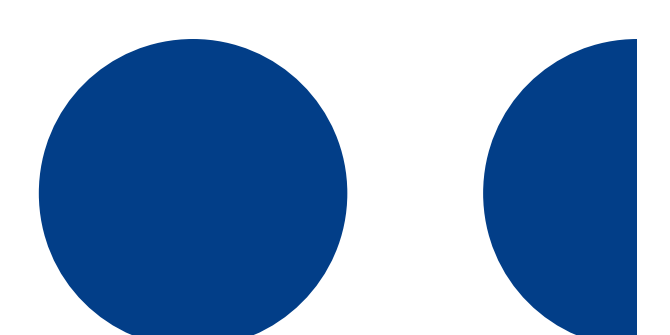

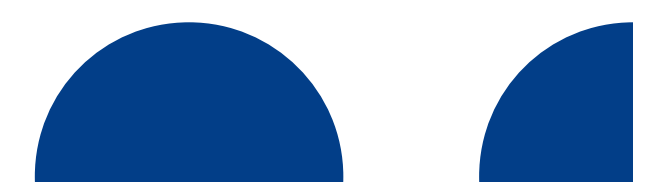

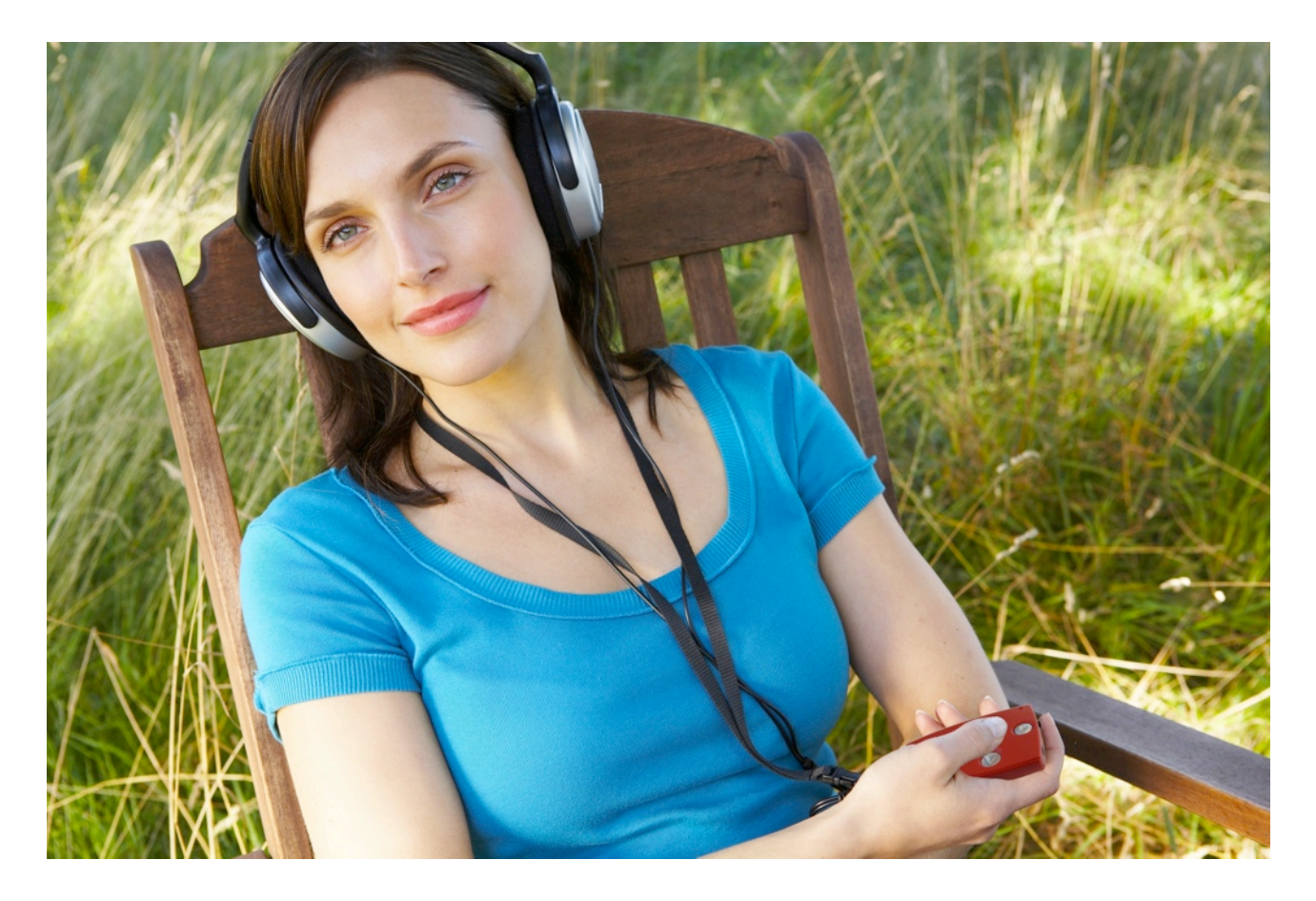

## **Поздравляем Вас с покупкой** Milestone 212.

Добро пожаловать в семейство продуктов Milestone.

Приобретя Milestone 212, вы получили устройство для чтения, которое откроет Вам двери в новый мир цифровых аудиокниг. Milestone 212 – делает упор на простоту использования, поэтому все, кто любит читать книги, смогут свободно обращаться с этим устройством. Отсутствие сложностей в работе с Milestone 212 – гарантия ничем не омрачаемого удовольствия при его использовании.

Привлекателен дизайн устройства Milestone 212 и его модный рубиновый цвет. Как и другие модели линейки Milestone, он сопоставим по размеру с кредитной картой, и Вы сможете повсюду носить его с собой. Также сверхкомпактен и носитель файлов, используемый в Milestone 212. Ваши книги хранятся на съемных SD картах памяти. Огромная вместимость таких карт позволит Вам собрать на одной маленькой карте памяти все свои любимые книги. Это целая переносная библиотека, которая будет весить всего 49г, и которую Вы всегда сможете взять с собой, куда бы ни отправились.

Желаем Вам приятного знакомства и долгой дружбы с устройством Milestone 212!

[www.bones.ch](http://www.bones.ch)

## **Оглавление**

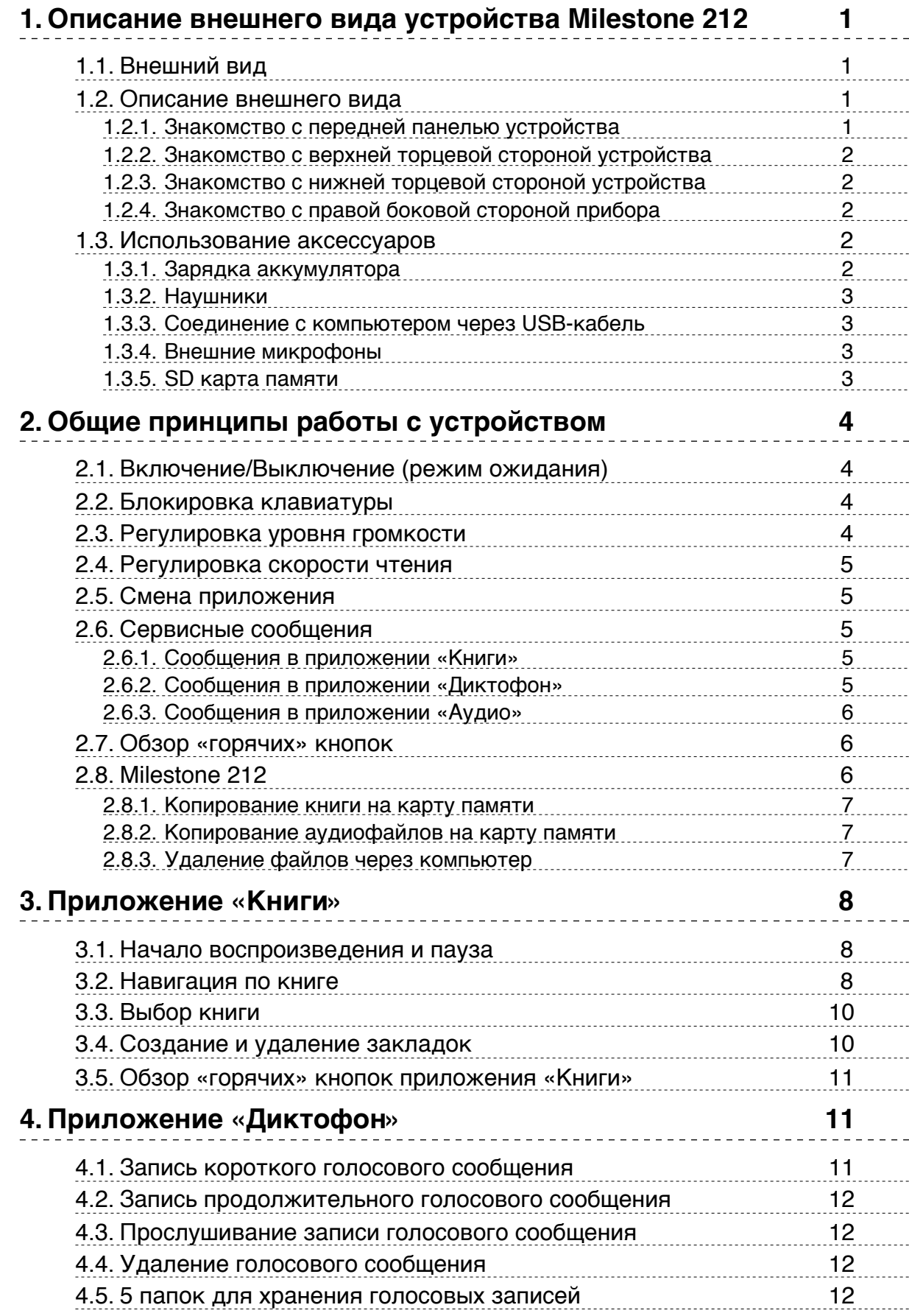

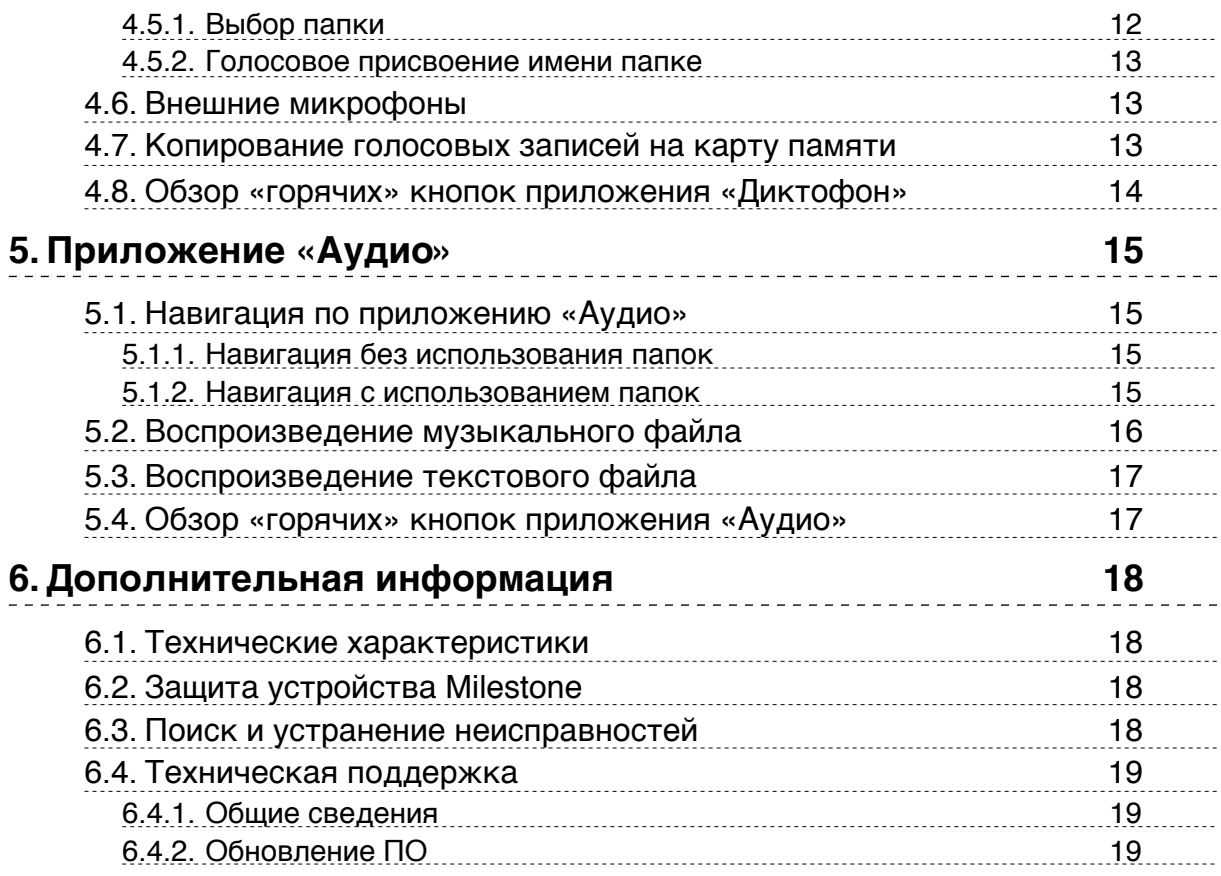

## <span id="page-4-0"></span>1. **Описание внешнего вида устройства** Milestone 212

В этом разделе приводится описание функций кнопок управления, соединительных разъемов и других аппаратных частей устройства.

## <span id="page-4-1"></span>1.1. **Внешний вид**

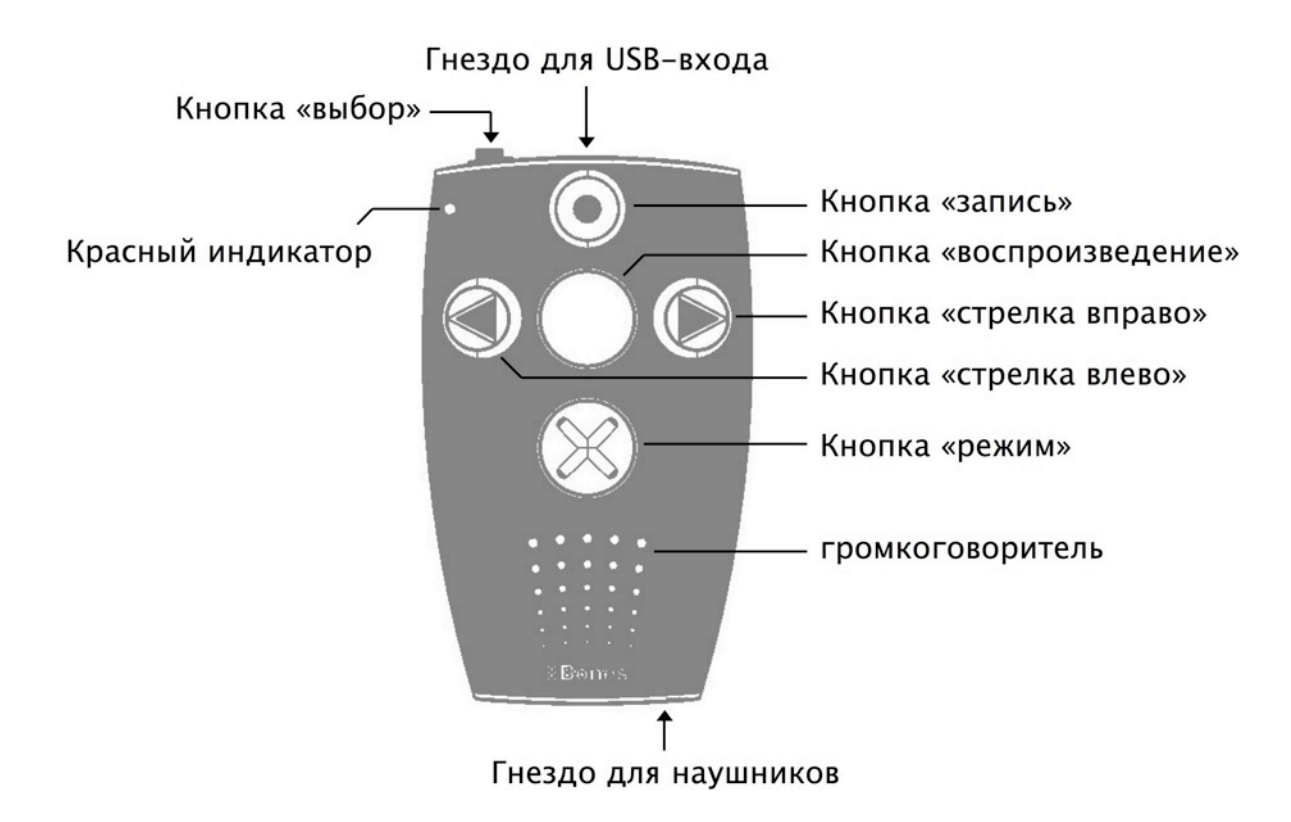

### <span id="page-4-2"></span>1.2. **Описание внешнего вида**

#### <span id="page-4-3"></span>**1.2.1. Знакомство с передней панелью устройства**

На лицевой стороне устройства Вы можете обнаружить 5 кнопок: 1 большую кнопку в центре и 4 других, расположенных крестообразно по четырем сторонам от центральной кнопки. Центральную кнопку легко отличить не только по ее размеру и расположению, но и по отсутствию на ней каких-либо символов. Эта кнопка называется кнопкой «воспроизведения». Теперь обратимся к другим кнопкам, расположенным вокруг кнопки «воспроизведение». Плавно переместите пальцы ниже. Следующая кнопка по размеру совпадает с кнопкой «воспроизведение», на ней можно нащупать символ «Х». Эта кнопка называется «режим». Она расположена в самом низу. Если Вы снова переместите пальцы ниже, то нащупаете круглые отверстия динамика. Но давайте продолжим знакомство с кнопками. Оставшиеся три – поменьше размером. Передвинув пальцы влево от кнопки «воспроизведение», Вы найдете кнопку «стрелка влево». Ее можно узнать по изображению стрелки, направленному в левую сторону. Передвинув пальцы вправо от кнопки «воспроизведение», Вы найдете кнопку «стрелка вправо». Она

расположена напротив кнопки «стрелка влево», на ней тоже нарисована стрелка, только направленная в правую сторону. Наконец, осталась последняя кнопка. Передвинув пальцы вверх от кнопки «воспроизведение», Вы найдете кнопку «запись». Эта кнопка — самая верхняя из всех пяти. В ее середине размещен символ в виде круга. Четыре кнопки, расположенные вокруг кнопки «воспроизведение», Вы легко найдете на ощупь. Чтобы найти кнопку «стрелка вправо», надо двигаться в правую сторону. Чтобы найти кнопку «запись», надо передвинуть пальцы вверх. Чтобы найти кнопку «стрелка влево», следует переместить пальцы влево, а чтобы отыскать кнопку «режим», переместите пальцы вниз.

Мы рассмотрели все кнопки, расположенные на передней панели прибора. Кроме этих кнопок и упомянутого выше динамика Вы также найдете в левом верхнем углу небольшой световой индикатор красного цвета.

#### <span id="page-5-0"></span>**1.2.2. Знакомство с верхней торцевой стороной устройства**

С левой стороны расположена шестая и последняя кнопка. Она меньше по размеру и выступает из корпуса. Это кнопка «выбор». В середине торцевой стороны прибора имеется удлиненное отверстие разъема для мини-USB. С помощью USBкабеля, который идет в комплекте с Milestone 212, Вы сможете подключиться к компьютеру, а также зарядить аккумулятор устройства. С правой стороны расположено гнездо для подключения внешних микрофонов.

#### <span id="page-5-1"></span>**1.2.3. Знакомство с нижней торцевой стороной устройства**

На нижней торцевой части устройства есть только одно гнездо. К нему подключаются наушники.

#### <span id="page-5-2"></span>**1.2.4. Знакомство с правой боковой стороной прибора**

С правой стороны находится один удлиненный разъем. Он предназначен для съемной SD-карты памяти.

## <span id="page-5-3"></span>1.3. **Использование аксессуаров**

Далее речь пойдет о физических возможностях подключаемых к Milestone 212 устройств.

#### <span id="page-5-4"></span>**1.3.1. Зарядка аккумулятора**

Подключите зарядное устройство, входящее в комплект, к розетке. Другой конец зарядного устройства подсоедините к гнезду для USB-входа Milestone 212, расположенному на верхней торцевой стороне. Если подключение произведено правильно, раздастся звуковой сигнал и на панели прибора через каждые 3 секунды замигает светодиод. Максимальная продолжительность зарядки — 3 часа. Уровень заряда аккумулятора можно проверить с помощью приложения «Сервисные сообщения». Здесь Milestone 212 помимо уровня заряда батареи сообщит Вам и другую полезную информацию. Более подробно об этом приложении рассказано в разделе «Сервисные сообщения». Пожалуйста, имейте в виду, что зарядка аккумулятора производится также в случае подключения устройства к компьютеру с помощью USB-кабеля.

Milestone 212 оборудован мощным литиевым полимерным аккумулятором. Максимальная продолжительность его работы более 15 часов. Такая

продолжительность работы аккумулятора возможна при условии прослушивания музыки или аудиокниг через наушники при стандартной скорости чтения и среднем уровне громкости. Пожалуйста, имейте в виду, что прослушивание файлов через встроенный динамик, чтение текстовых файлов, повышенный темп чтения и высокий уровень громкости требуют больших затрат энергии, поэтому продолжительность работы аккумулятора снижается.

#### <span id="page-6-0"></span>**1.3.2. Наушники**

Если Вы не хотите слушать Milestone 212 через динамик, то к нижней торцевой части устройства можно подключить любые наушники со стандартным разъемом 3,5 мм. После подключения звук перейдет из динамика в наушники.

#### <span id="page-6-1"></span>**1.3.3. Соединение с компьютером через USB-кабель**

Для того, чтобы удалять и загружать файлы, Вы можете подключить Milestone 212 к компьютеру. Высокоскоростной USB-порт 2.0 позволяет быстро переносить даже большие по объему файлы.

Возьмите USB-кабель и с его помощью подключите Milestone 212 к компьютеру. Меньший разъем USB-кабеля вставьте в гнездо для USB, расположенное в центре верхней торцевой части Milestone. А больший разъем соедините с USB-входом компьютера.

<span id="page-6-2"></span>Установка связи будет озвучена сообщением «связь установлена».

#### **1.3.4. Внешние микрофоны**

Гнездо с правой стороны на верхней торцевой панели предназначено для подключения микрофона с разъемом 3,5 мм. Электропитание микрофона осуществляется от Milestone 212, поэтому он не нуждается в отдельном усилителе.

#### <span id="page-6-3"></span>**1.3.5. SD карта памяти**

Съемные карты памяти вставляются в удлиненное гнездо на правой боковой стороне Milestone 212. Вставляя карту памяти, нажимайте на нее до тех пор, пока она не зафиксируется. Пожалуйста, не применяйте при этом силу. Чтобы вынуть карту, слегка нажмите на нее. После этого Вы сможете легко вынуть ее из гнезда. В Milestone 212 SD карты памяти предназначены для хранения книг и других файлов. «SD» — это международный стандарт флэш-карт. Данные флеш-карты различаются по объему памяти, а приобрести Вы их можете в любом магазине электронной техники. Для комфортного использования мы рекомендуем карты памяти фирм SanDisk, Kingston, Transcend и Toshiba.

Внимание*:* Если Вам не удается без усилий вставить карту памяти в гнездо, убедитесь в том, что Вы правильно ее вставляете. Одна сторона карты ребристая. На этой плоскости расположены контакты. Кроме того, на углу карты имеется срез. Правильное расположение карты при вставке — ребристой стороной вперед и срезанным углом вниз.

## <span id="page-7-0"></span>2. **Общие принципы работы с устройством**

В этом разделе описаны общие принципы работы с Milestone 212. Приведенные в этом разделе сочетания кнопок и активированные функции работают во всех приложениях — «Книги», «Диктофон» и «Аудио».

#### <span id="page-7-1"></span>2.1. **Включение**/**Выключение** (**режим ожидания**)

В Milestone 212 нет кнопки включения/выключения. Для включения устройства следует нажать кнопку «воспроизведение». А если в течение десяти минут устройство не работало, то оно автоматически переключается в режим ожидания для сохранения заряда аккумулятора (если устройство не подключено к розетке или USB-кабелю). Для вывода устройства из режима ожидания нажмите на кнопку «воспроизведение». После этого устройство откроется на том же приложении и месте, на котором находилось до перехода в режим ожидания.

Замечание*:* Если при нажатии кнопки «воспроизведение» Milestone не включается, то это может произойти по трем причинам: включена блокировка клавиатуры, установлен минимальный или слишком низкий уровень громкости или разряжен аккумулятор.

### <span id="page-7-2"></span>2.2. **Блокировка клавиатуры**

Для того, чтобы исключить случайную передачу данных, удерживая кнопку «режим», нажмите кнопку «запись». После этого все кнопки устройства будут заблокированы, и Вы услышите сообщение «Клавиатура заблокирована». Для снятия блокировки повторно нажмите ту же комбинацию кнопок. Клавиатура разблокируется, и Вы услышите сообщение «Клавиатура разблокирована».

Внимание*:* Если у Вас возникают затруднения с блокировкой клавиатуры, то, пожалуйста, проверьте последовательность нажатия кнопок. Первой должна быть нажата кнопка «режим». Удерживая ее, быстро нажмите и отпустите кнопку «запись». Затем отпустите кнопку «режим».

### <span id="page-7-3"></span>2.3. **Регулировка уровня громкости**

Для увеличения уровня громкости следует, удерживая кнопку «режим», нажать кнопку «стрелка вправо». Для того, чтобы уменьшить уровень громкости нужно, удерживая кнопку «режим»,нажать кнопку «стрелка вправо» .При каждом нажатии на кнопку «стрелка вправо»/«стрелка вправо» уровень громкости меняется на один уровень. В устройстве Milestone 212 – 16 значений уровня громкости. Нажав указанную комбинацию кнопок во время воспроизведения, Вы услышите, как уровень громкости повышается или снижается. Если менять уровень громкости в режиме паузы, устройство проинформирует Вас сообщениями «Громкость возросла» или «Громкость уменьшилась». При достижении максимального и минимального уровня громкости раздается звуковой сигнал.

## <span id="page-8-0"></span>2.4. **Регулировка скорости чтения**

Для увеличения или уменьшения скорости чтения следует в режиме воспроизведения нажать кнопку «выбор» и одновременно кнопку с соответствующей стрелкой. Удерживая клавишу «выбор» и нажимая при этом кнопку «стрелка вправо», Вы увеличиваете скорость чтения на один уровень. Для уменьшения скорости чтения, удерживая кнопку «выбор», нажмите кнопку «стрелка влево». При каждом нажатии кнопки «стрелка влево» или «стрелка вправо» значение темпа чтения меняется на 10%. Скорость чтения текста меняется в диапазоне от 50% (в два раза медленнее начальной скорости) до 200% (в два раза быстрее начальной скорости). Достижение первоначальной скорости чтения текста обозначается коротким звуковым сигналом.

### <span id="page-8-1"></span>2.5. **Смена приложения**

При каждом нажатии кнопки «выбор» по очереди сменяются приложения «Книги», «Диктофон» и «Аудио».

## <span id="page-8-2"></span>2.6. **Сервисные сообщения**

Удерживайте нажатой кнопку «режим» в течение 1,5 сек., чтобы включить опцию «Сервисные сообщения». Для ее отключения нажмите кнопку «выбор» один раз или прослушайте всю информацию до конца.

#### <span id="page-8-3"></span>**2.6.1. Сообщения в приложении «Книги»**

Если Вы работаете с приложением «Книги», то можете получить следующую информацию:

- место, на котором Вы прослушиваете книгу;
- название книги;
- уровень заряда аккумулятора;
- объем свободной памяти;
- версия программного обеспечения;
- <span id="page-8-4"></span>• серийный номер Вашего Milestone 212.

#### **2.6.2. Сообщения в приложении «Диктофон»**

Если Вы работаете с приложением «Диктофон», то можете получить следующую информацию:

- наименование и место хранения файла с диктофонной записью, которую Вы прослушиваете;
- уровень заряда аккумулятора;
- объем свободной памяти;
- сообщение о возможности копирования;
- версия программного обеспечения;
- серийный номер Вашего Milestone 212.

#### <span id="page-9-0"></span>**2.6.3. Сообщения в приложении «Аудио»**

Если Вы работаете с приложением «Аудио», то можете получить следующую информацию:

- имя и место хранения текущего файла;
- уровень заряда аккумулятора;
- объем свободной памяти;
- версия программного обеспечения;
- <span id="page-9-1"></span>• серийный номер Вашего Milestone 212.

## 2.7. **Обзор** «**горячих**» **кнопок**

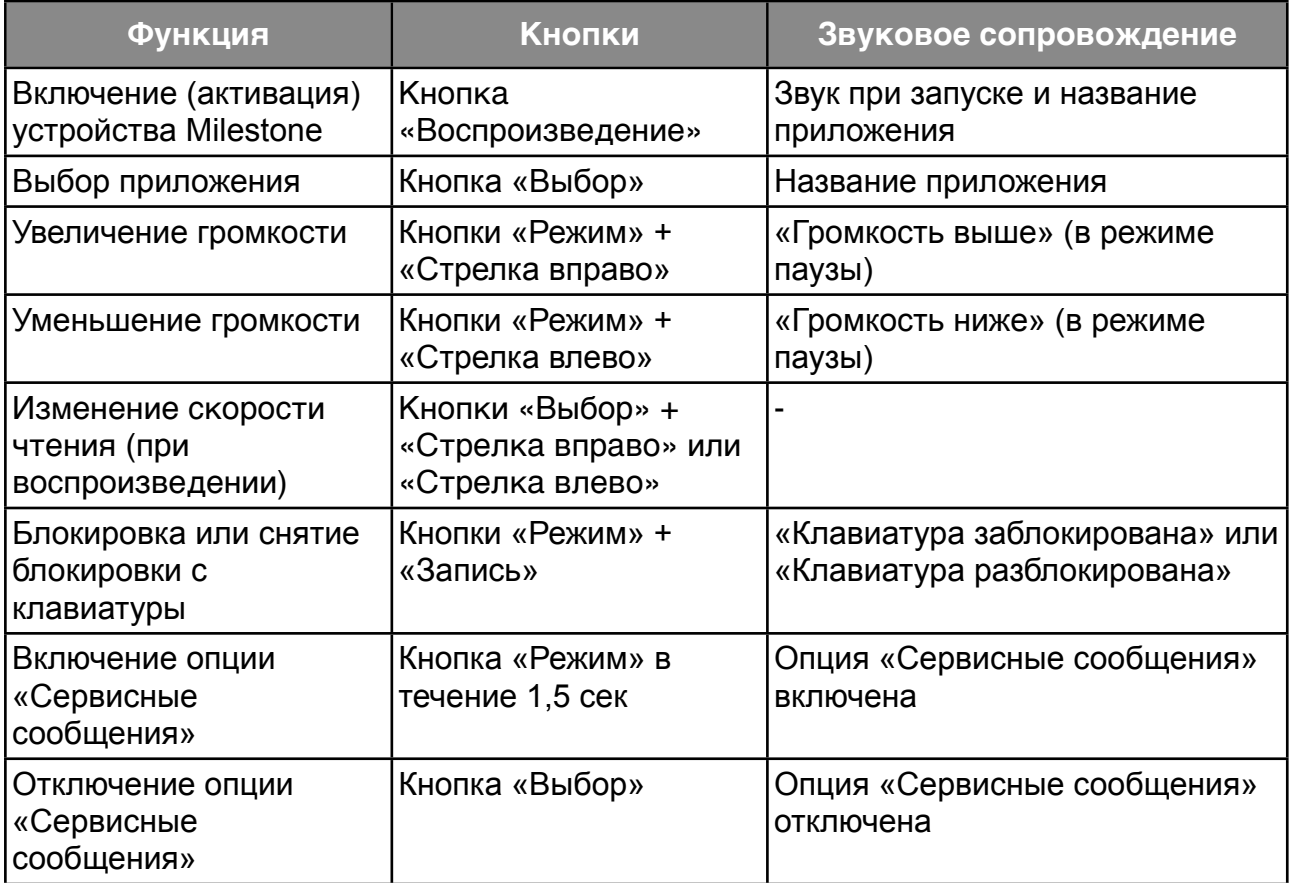

### <span id="page-9-2"></span>2.8. Milestone 212

Прежде чем прослушивать книгу или музыку, Вам необходимо скопировать их на флэш-карту устройства. Для этого подключите устройство к компьютеру с помощью входящего в комплект USB-кабеля, как описано в разделе «Подключение к компьютеру через USB-кабель» данного Руководства. Если карта памяти уже вставлена в Milestone, то она отобразится в Вашем компьютере как дисковый накопитель, точно так же, как карта памяти USB-устройства. На этом накопителе Вы можете хранить книги, музыку и т.д. Закончив передачу данных, отсоедините Milestone от компьютера, произведя такие же действия, как если бы Вы работали с USB-устройством.

#### <span id="page-10-0"></span>**2.8.1. Копирование книги на карту памяти**

Чтобы книга стала доступна Вам в приложении «Книги», скопируйте ее на карту памяти, подключаемую к Milestone. Каждую книгу, записанную на карту памяти, пожалуйста, сохраняйте в отдельной папке. Это поможет Вам организовать свои книги должным образом, так как одна книга может состоять из ста или даже тысячи файлов. Папка с книгой может располагаться на карте памяти в любом месте. Конечно, Вы можете использовать и вложенные папки.

#### <span id="page-10-1"></span>**2.8.2. Копирование аудиофайлов на карту памяти**

С помощь приложения «Аудио» можно слушать музыку и даже читать текстовые файлы. Музыку или текстовые файлы необходимо предварительно скопировать на карту памяти. Файлы можно копировать прямо в корневой каталог флэш-карты, или, при необходимости, хранить их в отдельной папке или даже во вложенной папке.

Приложение «Аудио» воспроизводит музыку в форматах МР3, ААС, WMA, WAV и текстовые файлы в формате txt. Эти файлы можно сразу копировать на карту памяти.

Однако, музыкальный альбом с СD-диска, необходимо преобразовать в один из указанных выше форматов, прежде чем Вы сможете прослушивать его на Milestone. Когда Вы вставляете компакт диск в свой компьютер, создается формат, который Milestone не может воспроизвести. Поэтому сначала следует воспроизвести компакт диск с помощью таких программ, как Windows Media Player, CDex и т.д. Чаще всего музыку на компьютере хранят именно в таких форматах. Указанные программы конвертируют файлы звуковых дорожек в формат меньшего размера.

Замечание*:* Папки используются для хранения и структурирования данных. С помощью компьютера можно создавать и присваивать имена папкам на Вашей флеш-карте. Ведь Milestone 212 читает имена папок, что поможет Вам свободно ориентироваться в них.

#### <span id="page-10-2"></span>**2.8.3. Удаление файлов через компьютер**

Помимо функции удаления файлов, имеющейся в Milestone 212, Вы также можете удалять файлы через компьютер. Выполняйте при этом те же действия, как если бы Вы удаляли файл или несколько файлов с Вашего компьютера.

Внимание*:* Если Вы удаляете файлы с Milestone 212 через компьютер Mac ,то не забывайте сразу же очищать корзину. В противном случае будут удалены не сами файлы, а только ссылки на них (ярлыки).

## <span id="page-11-0"></span>3. **Приложение** «**Книги**»

Приложение «Книги» читает вслух аудиокниги, например, в формате DAISY. Принципиальное отличие от традиционных аудиокниг заключается в расширенных возможностях навигации. Это позволяет перемещаться внутри книги, используя различные опции навигации. В приложении книги могут проигрываться следующие форматы:

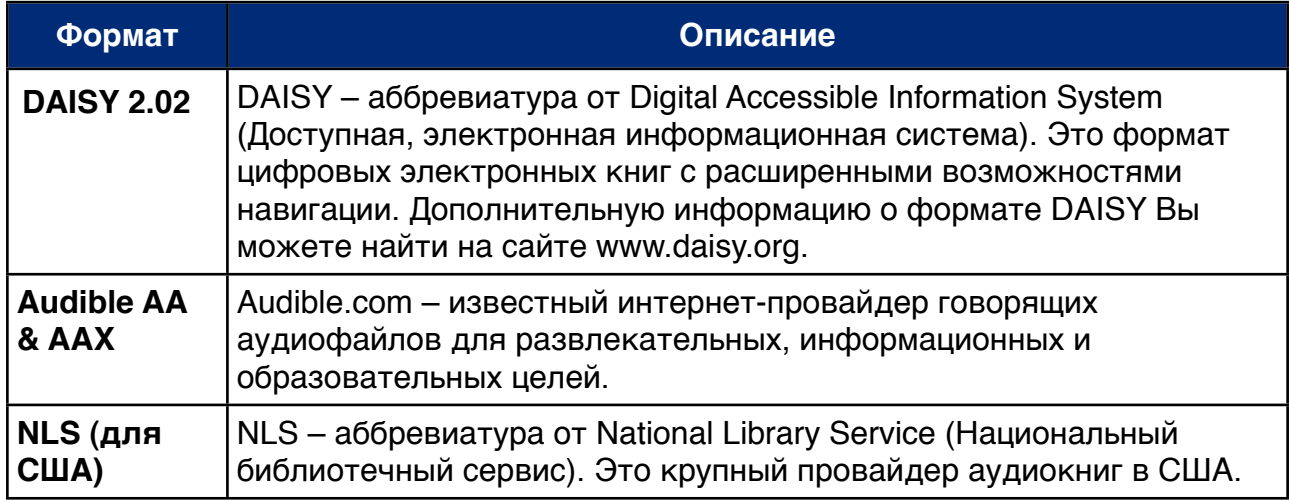

## <span id="page-11-1"></span>3.1. **Начало воспроизведения и пауза**

Нажимайте кнопку «Выбор» на передней панели до тех пор, пока не услышите название приложения «Книги». Теперь, Вы в нужном приложении. Чтобы начать чтение нажмите кнопку «воспроизведение» в центральной части клавиатуры. Milestone 212 начнет воспроизводить первую найденную книгу. Чтобы поставить чтение книги на паузу, нажмите повторно кнопку «воспроизведение».

## <span id="page-11-2"></span>3.2. **Навигация по книге**

Вместо прослушивания книги от начала до конца Вы можете осуществлять навигацию по ней. В зависимости от формата книги, которую Вы прослушиваете, доступны различные опции навигации. Ниже приводится список возможных опций.

Нажатие кнопок «Запись» и «Режим» выводят полный список доступных опций. Нажмите кнопку «Запись» для перемещения вверх по списку или кнопку «Режим» для перемещения вниз по списку. Предположим, Вам нужно включить опцию «Переход по фразам». Вы можете использовать кнопки со стрелками для перемещения по словосочетаниям. Нажимая кнопку «стрелка влево», Вы вернетесь в начало текущей фразы. Если нажать эту кнопку дважды, Вы вернетесь в начало предыдущего предложения. При нажатии кнопки «стрелка вправо», Вы перейдете к следующему предложению. При двойном нажатии той же кнопки Вы перейдете на 2 предложения вперед. Таким образом, при работе с любой опцией Вы можете использовать кнопки со стрелками для перемещения по книге и чтобы сделать выбор.

Пожалуйста, обратите внимание, что в большинстве книг доступны не все навигационные опции. Количество доступных опций зависит от формата книги и от ее редакции.

Приводим полный список опций навигации:

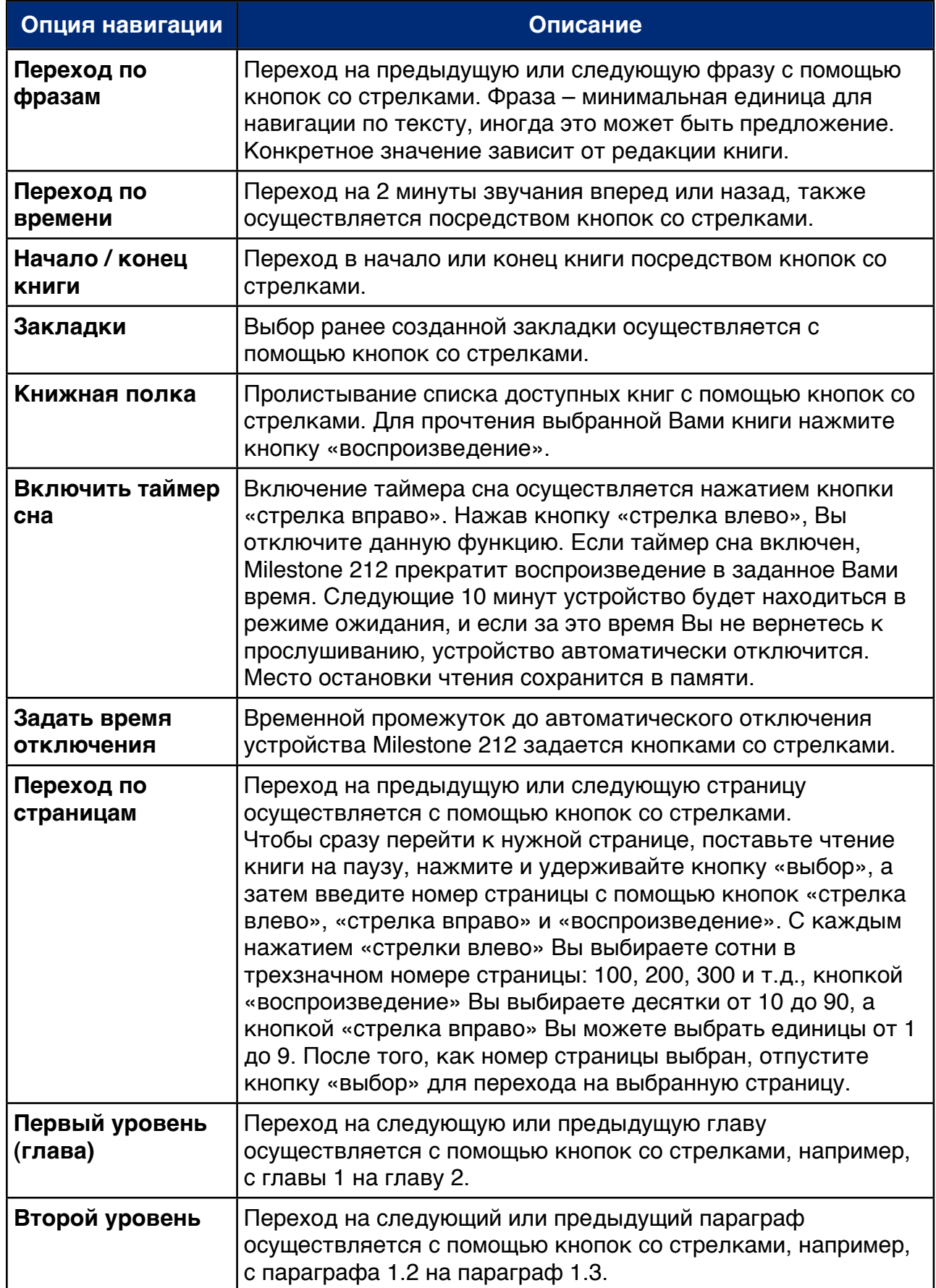

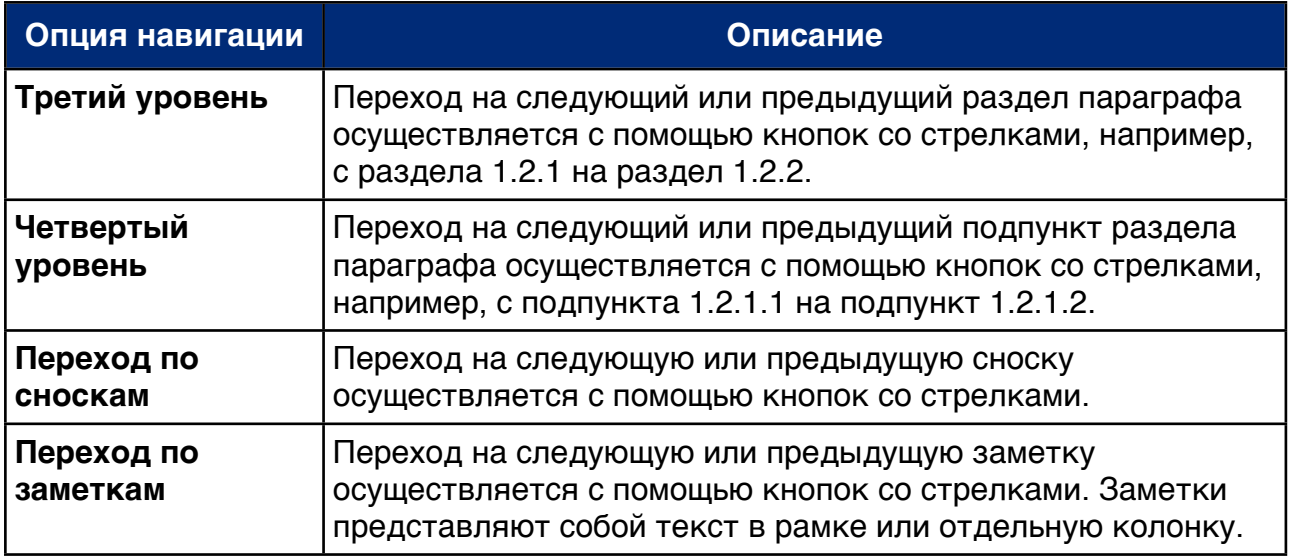

## <span id="page-13-0"></span>3.3. **Выбор книги**

Если на Вашей карте памяти записано несколько аудиокниг, Вы можете переключаться с одной на другую с помощью опции «Книжная полка». Нажимайте кнопку «запись» или «режим» до тех пор, пока не услышите название опции «Книжная полка». Теперь с помощью кнопок со стрелками можно выбрать книгу. В списке приводятся все книги в форматах DAISY 2.02 и Audible. Нажмите кнопку «воспроизведение» для начала чтения нужной Вам книги. Пожалуйста, помните, что при этом устройство автоматически переключается в навигационный режим «Переход по фразам».

### <span id="page-13-1"></span>3.4. **Создание и удаление закладок**

Для создания закладки удерживайте в течение 2 секунд кнопку «Запись». Далее Milestone 212 объявит сообщение «Закладка задана» и сообщит номер закладки. Закладки можно делать как в режиме прослушивания, так и во время паузы. Закладки сохраняются непосредственно в книге, то есть, остаются в памяти на SDкарте. Это удобно, потому что Вы сможете обмениваться закладками со своими друзьями, а закладки всегда будут находиться на том месте и в той книге, где Вы её поставили (это очень удобно, когда Вы работаете с несколькими книгами и на нескольких картах). В одной книге можно сделать до 120 закладок.

Для перехода по закладкам перейдите в опцию «Закладка». Для этого нажимайте кнопку «запись» или «режим», пока не услышите название опции «Закладка». С помощью кнопок со стрелками Вы можете переходить от номера одной созданной Вами закладки к другой.

Закладки нумеруются в той последовательности, в которой они идут по тексту книги, а не по времени их создания. Преимущество такого расположения в том, что выбирая нужную Вам закладку, Вы перемещаетесь по книге от начала к концу до того момента, пока ее не найдете. Таким образом, поиск можно осуществлять интуитивно и очень быстро.

Для удаления закладки удерживайте одновременно кнопки «режим» и «воспроизведение».

## <span id="page-14-0"></span>3.5. **Обзор** «**горячих**» **кнопок приложения** «**Книги**»

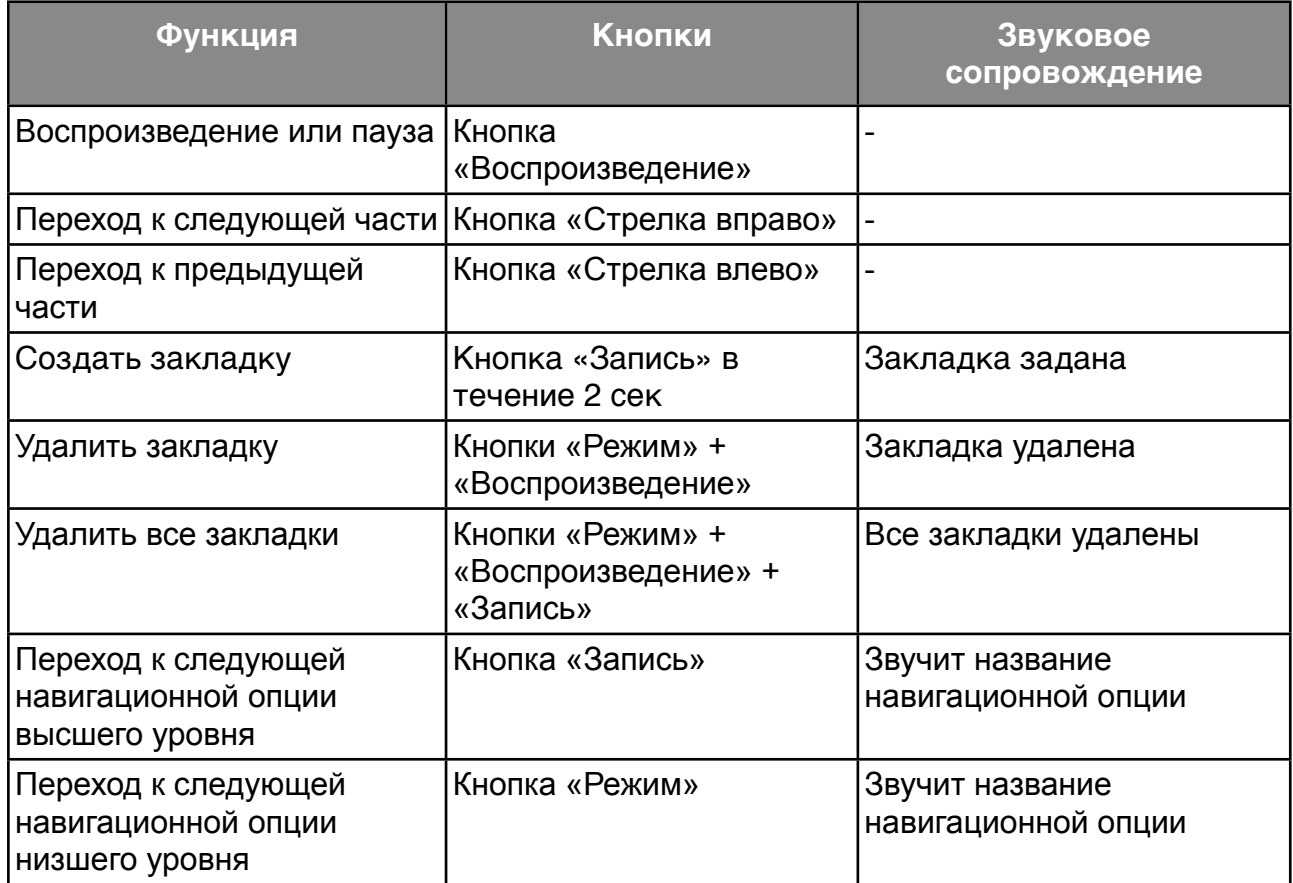

## <span id="page-14-1"></span>4. **Приложение** «**Диктофон**»

Приложение «Диктофон» позволяет Вам записывать голосовые сообщения и другую звуковую информацию через встроенный микрофон. Списки покупок и дел, планы, заметки, встречи, записи выступлений и школьных занятий, адреса, - все это и многое другое можно записать на диктофон. Внутренний микрофон оптимизирован для записи голоса и отфильтровывает фоновые шумы, поэтому записывать можно даже находясь в автобусе, в машине или в самолете. Записи сохраняются как MP3-файлы со скоростью передачи 64 кб/с.

## <span id="page-14-2"></span>4.1. **Запись короткого голосового сообщения**

Чтобы записать короткое голосовое сообщение, нажмите и удерживайте во время записи кнопку «Запись». О начале записи сообщает короткий щелчок. Для достижения наилучших результатов записи говорите с нормальной громкостью и держите устройство на расстоянии около 10 см (4 дюйма) от губ. Встроенный микрофон находится в верхнем левом углу, рядом с маленьким красным индикатором.

## <span id="page-15-0"></span>4.2. **Запись продолжительного голосового сообщения**

Вместо постоянного удерживания кнопки во время записи можно включить непрерывную запись. Нажмите и удерживайте кнопку «запись», а после короткого щелчка одновременно нажмите кнопку «воспроизведение». Устройство сообщит о начале непрерывной записи последовательностью сигналов «Низкий звук высокий звук». Для остановки непрерывной записи нажмите повторно кнопку «запись». Устройство сообщит о прекращении непрерывной записи обратной последовательностью сигналов: «Высокий звук – низкий звук». Кроме того, непрерывную запись можно остановить и возобновить нажатием кнопки «воспроизведение».

## <span id="page-15-1"></span>4.3. **Прослушивание записи голосового сообщения**

Чтобы прослушать голосовое сообщение, после его записи нажмите кнопку «воспроизведение». Если сообщений несколько, используйте кнопки со стрелками для выбора нужного Вам сообщения.

Замечание*:* У Вас есть возможность быстро переходить к первому или последнему сообщению в папке. Для этого удерживайте кнопку «стрелка вправо» и одновременно нажимайте кнопку «воспроизведение» – Вы перейдете к последнему файлу, или удерживайте кнопку «стрелка влево» и одновременно нажимайте кнопку «воспроизведение» для перехода к первому файлу.

## <span id="page-15-2"></span>4.4. **Удаление голосового сообщения**

Голосовые сообщения с Milestone 212 можно удалять напрямую, без подключения к компьютеру. Для этого включите воспроизведение файла, который нужно удалить. При его проигрывании нажмите и удерживайте кнопки «режим» и «воспроизведение». Когда Вы отпустите обе кнопки, файл будет стерт, и прозвучит сигнал о его удалении. Сообщение можно удалить во время его воспроизведения или в течение 10 секунд после.

#### <span id="page-15-3"></span>4.5. 5 **папок для хранения голосовых записей**

Во внутренней памяти Milestone 212 есть 5 папок, в которые можно записывать голосовые сообщения. По умолчанию Milestone 212 сохраняет сообщения в папке «M1».

#### <span id="page-15-4"></span>**4.5.1. Выбор папки**

Для выбора папки удерживайте кнопку «выбор», и одновременно нажимайте любую кнопку на передней панели. Отпустив эти кнопки, Вы перейдете внутрь соответствующей папки. Таким образом, каждая кнопка передней панели непосредственно связана с одной из папок. Например, комбинация кнопок «выбор» и «режим» приведет Вас в папку «M5», а комбинация «выбор» и «стрелка вправо»  $-$  в папку «М4».

#### <span id="page-16-0"></span>**4.5.2. Голосовое присвоение имени папке**

Нажмите и удерживайте кнопку «запись», чтобы записать название текущей папки, а после щелчка нажмите и удерживайте еще кнопку «режим». Устройство Milestone сообщит: «Папка», после чего Вы сможете записать нужное Вам название для данной папки. Для остановки записи отпустите обе кнопки, и тогда Вы услышите последовательность сигналов «Высокий звук – низкий звук». Теперь когда Вы выберете эту папку, то Вы услышите ее новое название. Названия можно изменять в любое время.

Замечание*:* Помните, что стирать записанные названия папок можно непосредственно на устройстве Milestone 212. Удаление файла обычно производят, выбирая его и нажимая сочетание кнопок «режим» и «воспроизведение». Голосовую запись для папки нельзя выбрать обычным способом. Поэтому, пожалуйста, перезапишите новое название для папки, чтобы активировать сам файл и только затем воспользуйтесь комбинацией кнопок для удаления: «режим»+«воспроизведение».

### <span id="page-16-1"></span>4.6. **Внешние микрофоны**

На правой стороне устройства есть гнездо, к которому можно подключать внешний микрофон с разъемом 3,5 мм. Питание микрофона осуществляется от устройства Milestone 212, и дополнительный усилитель не требуется. При подключении микрофона, Milestone 212 автоматически переключается со встроенного на внешний микрофон. Записи сохраняются как MP3-файлы со скоростью передачи 128 кб/с. Управление внешним микрофоном аналогично управлению встроенным микрофоном.

## <span id="page-16-2"></span>4.7. **Копирование голосовых записей на карту памяти**

Чтобы скопировать все голосовые записи с внутренней памяти устройства Milestone 212 на вставленную SD-карту памяти, изучите раздел «Сервисные сообщения». Для этого нажмите и удерживайте клавишу «режим» в течение 1,5 секунд, пока устройство не начнет воспроизводить речь. Нажмите кнопку «стрелка вправо», когда услышите сообщение «Теперь, чтобы создать резервную копию вашей внутренней памяти, нажмите кнопку стрелка вправо».

## <span id="page-17-0"></span>4.8. **Обзор** «**горячих**» **кнопок приложения** «**Диктофон**»

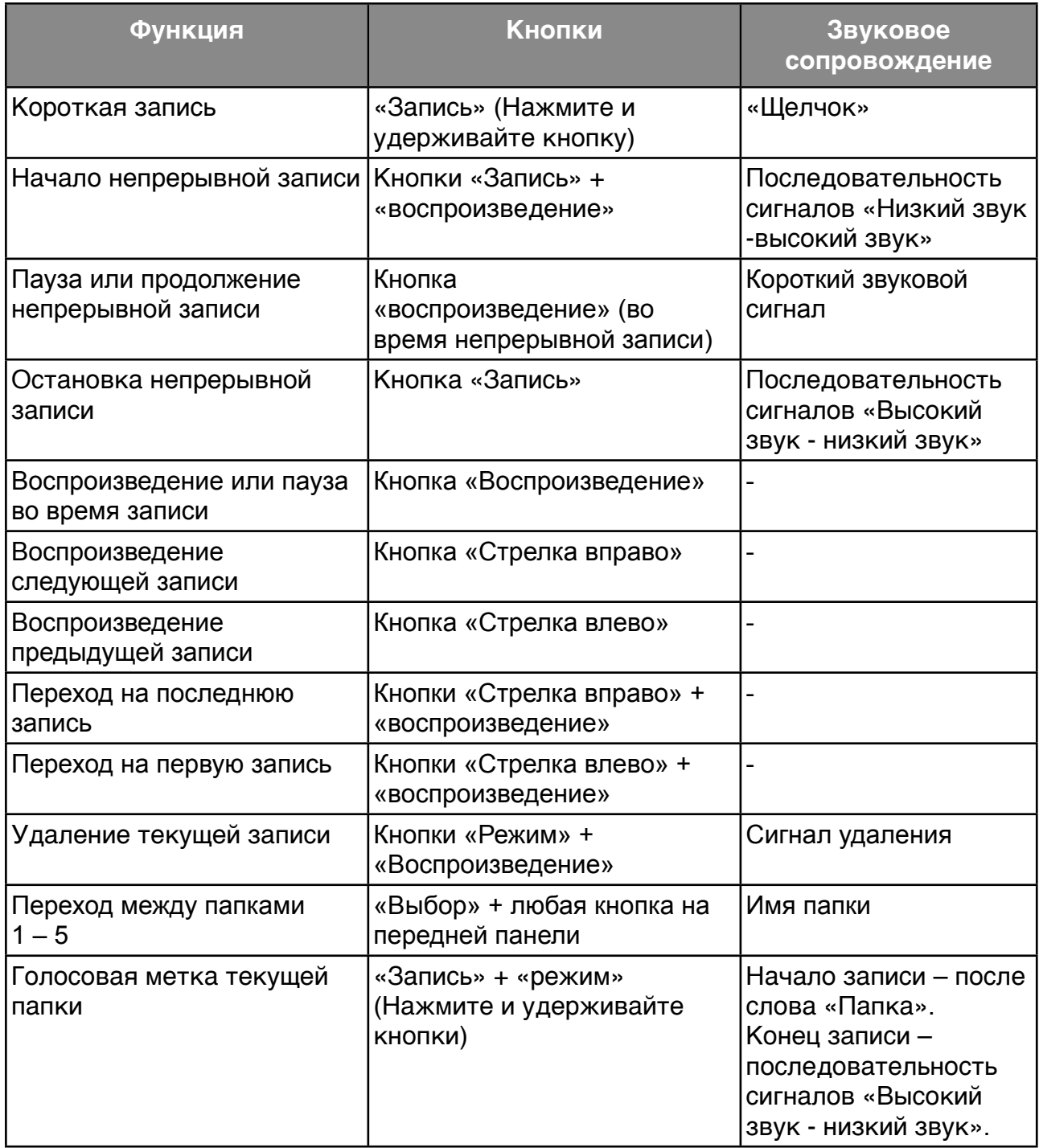

## <span id="page-18-0"></span>5. **Приложение** «**Аудио**»

Если Вам необходимо прослушивать музыкальные или текстовые файлы через Milestone 212, то Вы можете воспользоваться приложением «Аудио». Нажмите кнопку «Выбор» на передней панели и удерживайте ее, пока не услышите название приложения «Аудио».

Теперь вы находитесь в приложении «Аудио», через него Вы сможете проигрывать файлы следующих форматов:

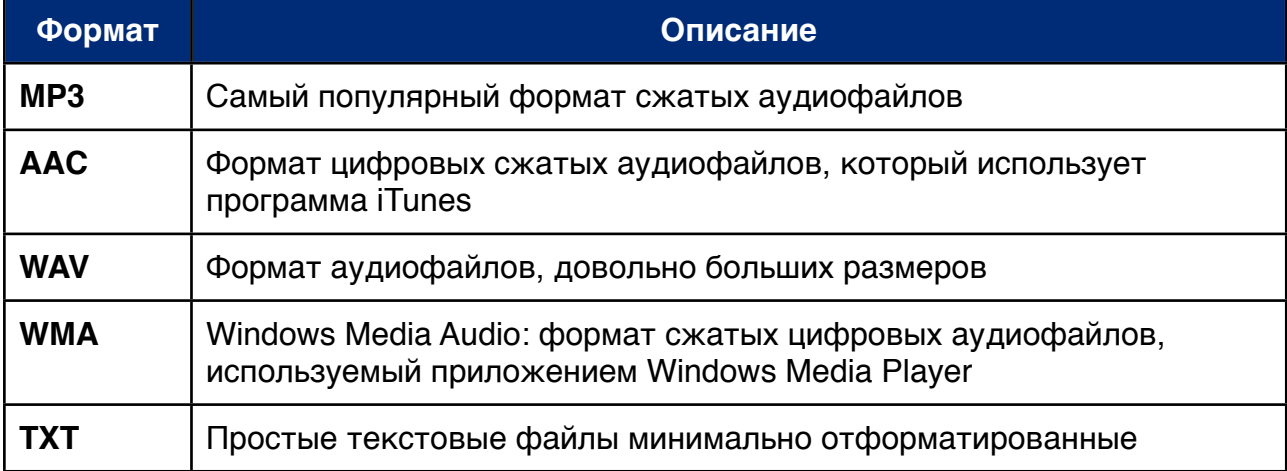

Внимание*:* Пожалуйста, имейте в виду, что книги в формате Daisy в приложении «Аудио» не отображаются.

## <span id="page-18-1"></span>5.1. **Навигация по приложению** «**Аудио**»

#### <span id="page-18-2"></span>**5.1.1. Навигация без использования папок**

Если Вы храните свои файлы в корневой папке на карте памяти, а не внутри других папок, то навигация по приложению будет очень простой. Просто нажимайте кнопку «стрелку влево» для перехода к предыдущему файлу или кнопку «стрелку вправо» для перехода к следующему. Файлы располагаются в алфавитном порядке.

#### <span id="page-18-3"></span>**5.1.2. Навигация с использованием папок**

Если Вы храните свои файлы в разных папках, для переходов по вертикали Вам потребуются кнопки «Запись» и «Режим». Представьте себе, что четыре кнопки вокруг центральной «Воспроизведение» стали джойстиком.

С помощью кнопок со стрелками можно переходить с одного файла или папки на другой. Если Вам нужно войти в папку, используйте кнопку «Режим», а для выхода из папки нажмите кнопку «Запись».

Пример*:* Представим себе, что Вы создали папку «Музыка» и папку «Текст» на карте памяти при подключении устройства к компьютеру. В папке «Музыка» Вы создали еще две папки, «Ретро» и «Кантри». В папке «Ретро», среди прочего, у Вас хранится Ваша любимая песня Элвиса Пресли. Вы хотите послушать эту запись Элвиса.

Для этого сначала нужно при помощи кнопок со стрелками выбрать папку «Музыка». Итак, Вы перешли на папку «Музыка» и нажимаете кнопку «Режим»,

чтобы в неё войти. Входите в папку «Музыка». Здесь устройство Milestone 212 сделает переход к первому файлу или папке. В нашем случае найдена и объявлена папка «Кантри». Нажмите кнопку «стрелка вправо» для перехода в папку «Ретро». Войдите в нее с помощью кнопки «Режим». Здесь устройство Milestone 212 открывает первую музыкальную дорожку. Файлы идут в алфавитном порядке. Теперь нажимайте «стрелку вправо», пока не попадете на запись Элвиса Пресли. Если Вам нужно снова перейти в корневой каталог карты памяти, нажмите дважды кнопку «Запись».

Замечание*:* Если у Вас на карте памяти имеется папка с большим количеством файлов, можно быстро перейти к первому или к последнему файлу в ней. Для этого нажмите и удерживайте одновременно кнопки «стрелка вправо» и «воспроизведение» – Вы перейдете к последнему файлу в списке. Или нажмите и удерживайте одновременно кнопки «стрелка влево» и «воспроизведение» – Вы перейдете к первому файлу.

#### **5.1.2.1. Голосовые метки для папок**

Кроме озвучивания имени папок при помощи синтезатора речи, можно задать голосовые метки для папок непосредственно на устройстве Milestone 212. Войдите в нужную Вам папку нажатием кнопки «режим». Нажмите и удерживайте кнопку «запись» и после щелчка дополнительно нажмите кнопку «режим». Milestone сообщит: «папка» – теперь запишите выбранное Вами название для этой папки. Для прекращения записи отпустите обе кнопки, после этого Вы услышите последовательность сигналов «Высокий звук-низкий звук». Когда Вы в следующий раз перейдете к этой папке, то услышите ее новое название. Вы сможете переименовать ее, когда захотите.

Замечание*:* Помните, что стирать записанные названия папок можно непосредственно на устройстве Milestone 212. Удаление файла обычно производят, выбирая его и нажимая сочетание кнопок «режим» и «воспроизведение». Голосовую запись для папки нельзя выбрать обычным способом. Поэтому, пожалуйста, перезапишите новое название для папки, чтобы активировать сам файл и только затем воспользуйтесь комбинацией кнопок для удаления: «режим»+«воспроизведение». Кроме того, названия папок можно удалять с карты памяти и через компьютер. Для этого следует удалить файл «FOLDER.NAM» внутри требуемой папки.

#### <span id="page-19-0"></span>5.2. **Воспроизведение музыкального файла**

Выберите файл с музыкой. Для этого перейдите к нему, как описано в разделе «Навигация по приложению «Аудио»».

Воспроизведение музыкального файла запускается автоматически, как только Вы его выберите. Нажмите кнопку «воспроизведение», чтобы включить паузу. Если Вы снова нажмете кнопку «воспроизведение», то проигрывание музыкального файла возобновится. С помощью кнопок со стрелками можно переходить с одного файла на другой. Если кнопки со стрелками нажать и удерживать, можно осуществлять ускоренную перемотку файла вперед или назад. Так, при удержании кнопки «стрелка вправо» через секунду включится ускоренная перемотка файла вперед. Скорость перемотки возрастает, пока Вы продолжаете удерживать кнопку. А при удержании кнопки «стрелка влево» включится перемотка файла назад. Когда Вы перестанете удерживать нажатую кнопку, возобновится обычное воспроизведение файла.

### <span id="page-20-0"></span>5.3. **Воспроизведение текстового файла**

Помните, что при выборе текстового файла Вы сначала услышите его название. Нажатием кнопки «воспроизведение» Вы запустите его чтение. В остальном с текстовым файлом работают так же, как с музыкальным. То есть, можно переходить на следующий или на предыдущий файлы с помощью кнопок со стрелками, а кнопка «воспроизведение» запускает чтение или включает паузу. Если при воспроизведении нажать и удерживать кнопку со стрелкой, включится ускоренная перемотка текстового файла вперед или назад. С определенной периодичностью звучат короткие сигналы, каждый из которых обозначает шаг по файлу. Величину этого шага можно задать нажатием клавиши «запись» или «режим» при воспроизведении файла. Опции выбора шага - «Экран» (это приблизительно 25 строк), «Абзац» или «Предложение».

#### <span id="page-20-1"></span>5.4. **Обзор** «**горячих**» **кнопок приложения** «**Аудио**»

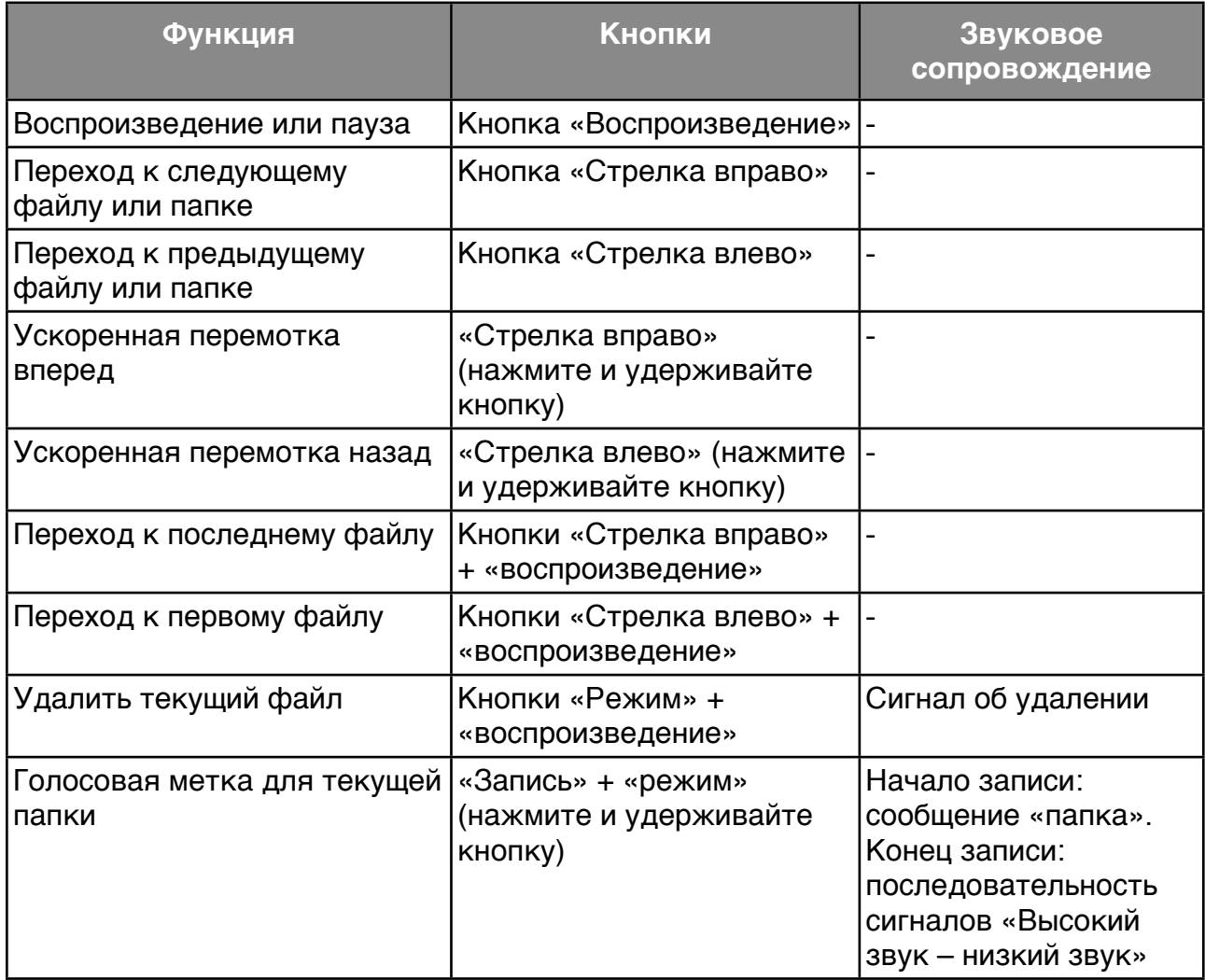

## <span id="page-21-0"></span>6. **Дополнительная информация**

### <span id="page-21-1"></span>6.1. **Технические характеристики**

- Внешняя память: зависит от используемой карты памяти, максимально 32 Гб (на данный момент).
- Внутренняя память для записи голосовых сообщений: 1 Гб.
- Скорость потока данных при записи со встроенного микрофона: 64 кб/c.
- Cкорость потока данных при записи с внешнего микрофона: 128 кб/c.
- Частота дискретизации в процессе записи: 44,1 кГц.
- Разрядность дискретизации уровня при записи: 16 бит.
- Скорость обработки данных при воспроизведении: 8 кб/c 320 кб/c или. виртуальная скорость обработки (VBR).
- Высокоскоростное USB соединение с компьютером.
- Совместимость с картами памяти MMC, SD и SDHC, максимальный объем карты 32 Гб.
- Гнездо для наушников: стандартное 3,5 мм.
- Гнездо для внешнего микрофона: 3,5 мм.
- Материал корпуса: удароустойчивый пластик.
- Размеры корпуса:  $85 \times 54 \times 14$  мм.
- Вес: 49 г.
- Встроенный литиевый полимерный аккумулятор.
- Максимальное время непрерывной работы: около 15 часов (зависит от способа использования).
- <span id="page-21-2"></span>• Максимальное время зарядки аккумулятора: 3 часа.

## 6.2. **Защита устройства** Milestone

Пожалуйста, не подвергайте устройство Milestone 212 механическим перегрузкам, защищайте его от повышенной влажности и не допускайте попадания воды. Никакие гарантийные обязательства не действуют в случае неправильного использования устройства или если его корпус вскрывали.

#### <span id="page-21-3"></span>6.3. **Поиск и устранение неисправностей**

Если Ваше устройство перестало работать, прежде всего успокойтесь и не наносите по нему ударов. Попробуйте сделать следующее:

Шаг 1:

Полностью ли заряжен аккумулятор? Присоедините устройство Milestone 212 к сети питания и убедитесь, что зарядное устройство работает. Оставьте его заряжаться по крайней мере в течение получаса. Затем нажмите кнопку «воспроизведение» и удерживайте ее не менее полсекунды. Если с устройства Milestone 212 не идет звук, перейдите к шагу 2.

Шаг 2:

Не заблокированы ли клавиши? При удержании кнопки «режим» один раз нажмите кнопку «запись» и ждите ответных действий от устройства:

- Вы услышали сообщение: «Клавиатура разблокирована»: значит, на ней стоял блок, а теперь он снят.
- Вы услышали сообщение: «Клавиатура заблокирована»: клавиатура только что заблокировалась. Еще раз нажмите такое же сочетание кнопок, чтобы разблокировать клавиатуру. Устройство должно выдать сообщение «Клавиатура разблокирована».
- Если звука нет, перейдите к шагу 3.

 $IIIar 3<sup>+</sup>$ 

Если звук не появился, устройство работает неправильно. Пожалуйста, одновременно нажмите и удерживайте все кнопки на передней панели, кроме кнопки «воспроизведение». Это перезагрузит устройство. Если оно и после этого не заработало, можно попробовать переустановить программное обеспечение, как описано в следующем разделе, или свяжитесь с Вашим дилером.

## <span id="page-22-0"></span>6.4. **Техническая поддержка**

#### <span id="page-22-1"></span>**6.4.1. Общие сведения**

Техническую поддержку оказывает Ваш дилер, у которого Вы приобретали устройство Milestone 212. Имеется в виду консультирование по использованию устройства Milestone и помощь в случаях, когда необходим его ремонт. Клиенты также через продавца могут передавать свои предложения и пожелания. Пожалуйста, помните, что на web-сайте [www.bones.ch.](http://www.bones.ch) также есть страница по технической поддержке продукции Milestone. Здесь Вы найдете новые руководства, программное обеспечение и ответы на часто задаваемые вопросы.

#### <span id="page-22-2"></span>**6.4.2. Обновление ПО**

Компания Bones Inc. Стремится к постоянному совершенствованию прибора Milestone 212. Новые программные продукты позволяют обновлять устройства Milestone 212 и решать определенные проблемы, а также добавлять новые функции.

Если вам нужны такие обновления ПО, вы можете сделать это одним из двух способов.

Вы можете обратиться к Вашему дилеру, у которого приобрели устройство. Если ваше ПО устарело, оп произведет его апгрейд. Вы также можете сделать это сами через интернет. Для этого нужно сделать следующее:

• Выясните, какая версия ПО установлена на вашем устройстве Milestone 212: удерживайте кнопку «режим» в течение полутора секунд, и запустится приложение «Сервисные сообщения». В числе прочей информации Вы найдете код Вашей версии ПО.

- Выясните, какая новейшая версия ПО доступна: запустите свой интернет-браузер и перейдите по адресу [«www.bones.ch»](http://www.bones.ch). Далее перейдите на раздел «Поддержка» и выберите Ваш продукт «Milestone 212». Здесь Вы найдете последнее ПО, например, версия 3.23. Если эта версия новее Вашей, пожалуйста, скопируйте файл на свой персональный компьютер.
- Скопируйте новое ПО на карту памяти: присоедините устройство Milestone 212 к персональному компьютеру. Если Вы не знаете, как это делать, пожалуйста, обратитесь к разделу «Подключение Milestone 212 к компьютеру» данного Руководства. Скопируйте программу в корневую папку Вашей карты памяти и корректно отсоединитесь от ПК, как если бы Вы работали с простой картой памяти USB. Вы услышите сообщение: «Идет обновление программ. Пожалуйста, подождите». Далее процесс обновления завершается. Если обновление не начнется автоматически, выньте карту памяти из своего устройства Milestone и вставьте ее снова.